# Exercise 3 Throwing a ball

file: Exercise3\_Balltrajectory.m HA 4.12.2018

#### **(a)**

```
clear; close all; format compact
g=9.81;
v=10; 
al=35; % Use sind,cosd, or al=(pi/180)*al and sin, cos
```
#### **Find t-value, where ball hits the ground**

```
Tend=10; % Wild guess
t=linspace(0,Tend,1000);
h=v*t*sind(al)-1/2*g*t.^2; % sind(x), x degreesh(end)<0 % If yes, then Tend is sufficiently large.
ans = logical
```
1

This is the numerical way, solving the zeros by hand is even easier, see below. (One student did this way :-))

```
negind=find(h<0,1) % Find first meeting condition (h<0)
negind = 118
% Could use logical indexing also:
% lastposind=sum(h>=0) % sum([1 1 1 1,...,1,0 0 0 ...]
\tilde{S}Tend=t(negind) % Update Tend
Tend = 1.1712
t=linspace(0,Tend,1000); % Update t
h=v*t*sind(al)-1/2*g*t.^2; % Update h
negind=find(h<0,1) % Update negind
negind = 999
% Check
hsignchange=h([negind-1 negind])
hsignchange = 1 \times 20.0031 - 0.0036% Yes, indeed 
maxerr=t(2)-t(1) %
```
 $maxerr = 0.0012$ 

sameas=Tend/1000 % Same as this.

sameas = 0.0012

plot(t,h,t,h,'.');grid on xlabel('t');ylabel('h');shg

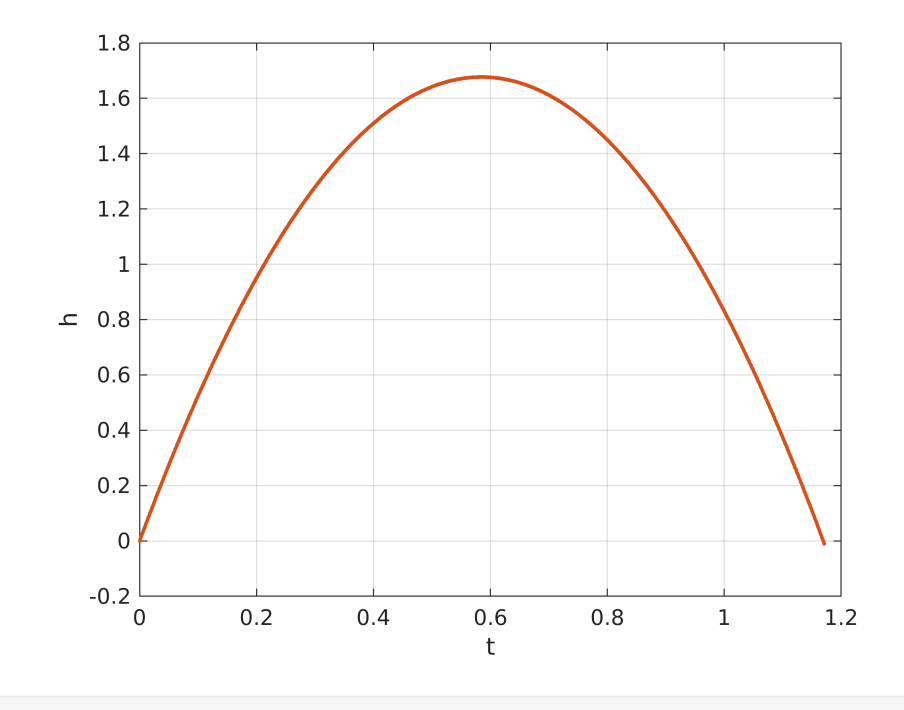

```
%
% Using zoom suffciently many times, one gets: h=0, for t=1.16937
% Note: plot uses linear interpolation, which gives very good 
% approximation on small intervals, so the accuracy obtained by 
% zooming is much better than the distance of t-points suggests.
\,
```
# Solve the  $2^{nd}$  degree equation numerically

Remember Matlab's representation of polynomials.

```
coeff=[-g/2 \text{ v*} \sin d(a1) 0]coeff = 1 \times 3-4.9050 5.7358 0
format long
hzero=roots(coeff)
hzero = 2 \times 1
```
0

1.169370920185619

```
format short
\frac{8}{6}coeff =
   -4.9050 5.7358 0
hzero =
 0
   1.169370920185619
%}
% Hence all the 6 digits of the graphical method were correct.
```
#### **The easiest way of course is to write the solution by hand:**

 $h = 0 \Longleftrightarrow v \sin(\alpha) = gt/2,$ 

hence:

 $t_0 = 2v \sin(\alpha)/g$ 

format long Tend=2\*v\*sind(al)/g Tend = 1.169370920185619 format short % back t default % Showing that all digits given by "roots" are correct. % Everything works fine!! % One could also practice the symbolic toolbox, but let this be enough.

#### **Max height:**

```
t=linspace(0,Tend,1000);
h=v*t*sind(al)-1/2*g*t.^2;[maxh,maxind]=max(h) % Could use find also, but this is easiest,I guess.
maxh = 1.6768maxind = 500max_t=t(maxind)
max_t = 0.5841x= v * \cos d(all) * t;max_x=x(maxind) % x-value for max(h) (perhaps was not asked)
max_x = 4.7847
```
### **(b)**

Same values as in a) Plot the ball's trajectory, i.e. the curve  $(x(t),h(t))$ .

```
figure(2);clf
t=linspace(0,Tend); % Enough to use 100 points.
x= v * \cos d(a1) * t;h=v*sind(al)*t-1/2*g*t.^2;
plot(x,h);grid on
title('b) Trajectory of ball')
xlabel('x');ylabel('h');shg
```
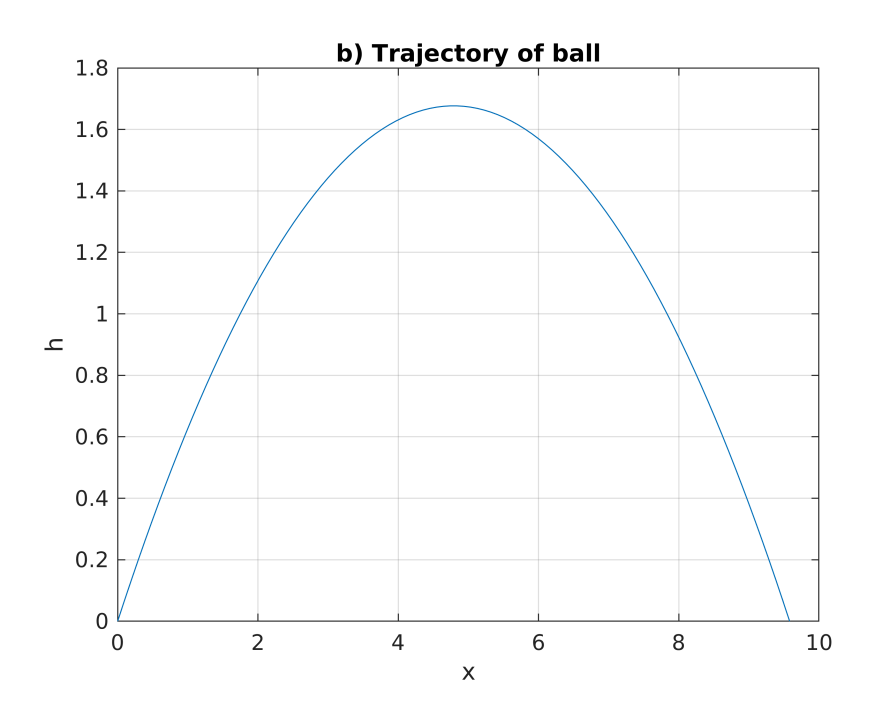

## **(c) Trajectories for various angles(al)**

Same v and various *α*

```
figure(3);clf
hold on
colors=['ygrbk']; % In case you want to control the colors
                    % "yellow,green,red,blue,black"
c=0;for al=[20 30 45 60 70]
    coeff=[-g/2 \ v* sind(al) 0]; Tend=max(roots(coeff));
     t=linspace(0,Tend);
     x=v*cosd(al)*t;
     h=v*sind(al)*t-1/2*g*t.^2;
    c=c+1; plot(x,h,colors(c))
end 
title('Trajectories for various angles')
legend('\alpha=20','\alpha=30','\alpha=45','\alpha=60','\alpha=70')
grid on; xlabel('x');ylabel('h');shg
```
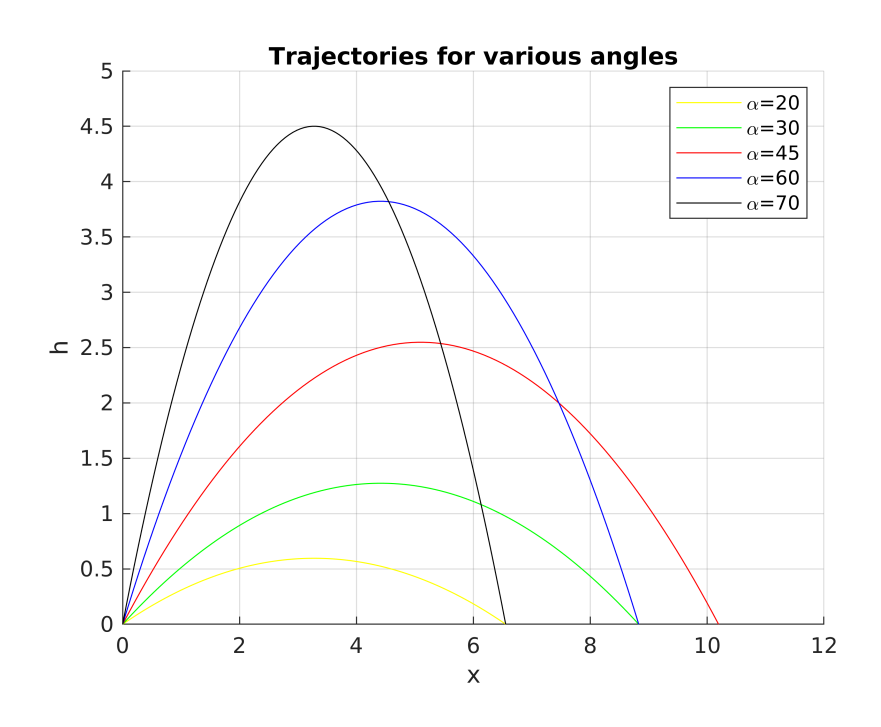

## (d) Trajectories for  $\alpha = 45$ , with various initial velocities

Same v and various al

```
figure(4);clf
g=9.81;
al=45;hold on
colors=['mgrbk']; % "magenta,green,red,blue,black"
c=0;for v=10:2:18
    coeff=[-g/2 v*sind(al) 0]; Tmax=max(roots(coeff));
     t=linspace(0,Tmax);
    x= v * \cos d(a1) * t; h=v*sind(al)*t-1/2*g*t.^2;
    c=c+1; plot(x,h,colors(c))
end 
title('Trajectories for \alpha=45, various init. velocities')
legend('v=10','v=12','v=14','v=16','v=18')
grid on;xlabel('x');ylabel('h');shg
```
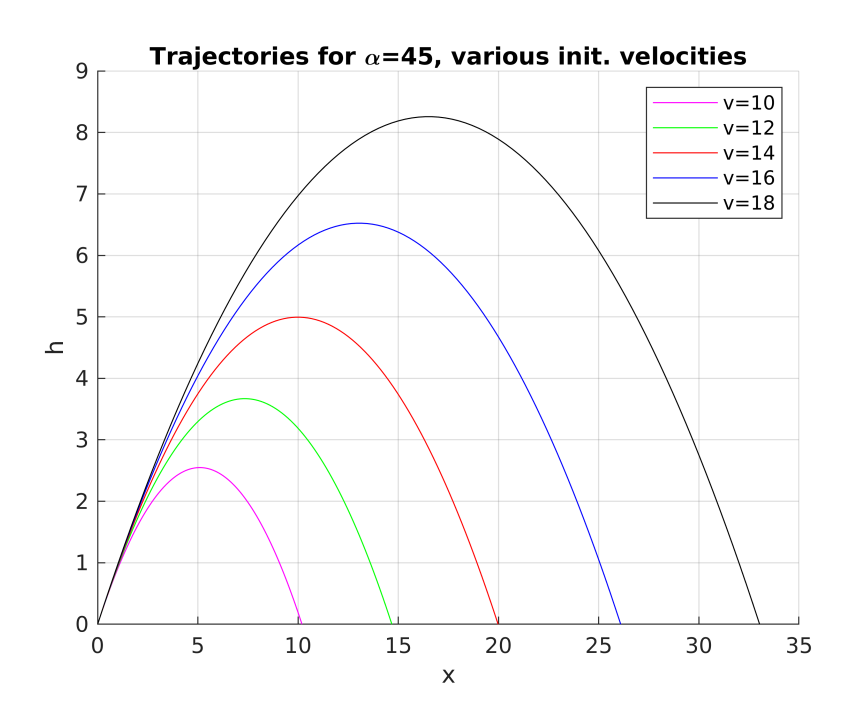